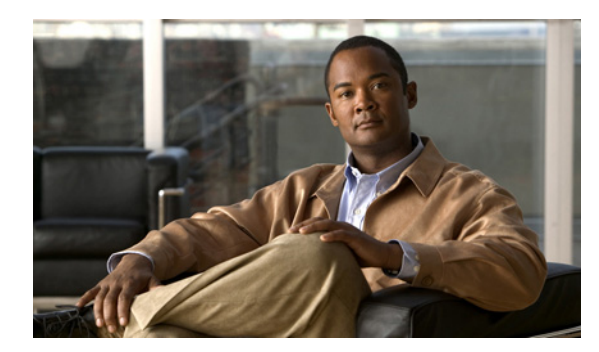

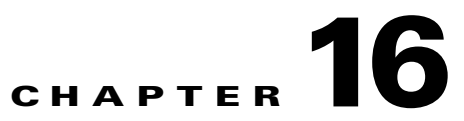

# **NIM NMSP NULL and OSAPI System Messages**

This chapter contains the following topics:

- [NIM Messages, page 16-1](#page-0-0)
- **•** [NULL Messages, page 16-13](#page-12-0)
- **•** [OSAPI Messages, page 16-14](#page-13-0)

## <span id="page-0-0"></span>**NIM Messages**

This section contains Networks-in-Motion (NIM) messages.

**Error Message** NIM-0-ADMIN\_MODE\_DISABLE: Port %d Admin Mode is Disable.

**Explanation** The Port Admin Mode is disabled.

**Recommended Action** Copy the message exactly as it appears on the console or in the system log. Research and attempt to resolve the issue using the tools and utilities provided at <http://www.cisco.com/cisco/web/support/index.html>. With some messages, these tools and utilities will supply clarifying information. Search for resolved software issues using the Bug Toolkit at [http://tools.cisco.com/Support/BugToolKit/.](http://tools.cisco.com/Support/BugToolKit/) If you still require assistance, open a case with the Technical Assistance Center via the Internet at

<http://tools.cisco.com/ServiceRequestTool/create/launch.do>, or contact your Cisco technical support representative and provide the representative with the information you have gathered.

**Error Message** NIM-0-ADMIN\_MODE\_ENABLE: Port %d Admin Mode is Enable.

**Explanation** The Port Admin Mode is enabled.

**Recommended Action** Copy the message exactly as it appears on the console or in the system log. Research and attempt to resolve the issue using the tools and utilities provided at <http://www.cisco.com/cisco/web/support/index.html>. With some messages, these tools and utilities will supply clarifying information. Search for resolved software issues using the Bug Toolkit at [http://tools.cisco.com/Support/BugToolKit/.](http://tools.cisco.com/Support/BugToolKit/) If you still require assistance, open a case with the Technical Assistance Center via the Internet at

<http://tools.cisco.com/ServiceRequestTool/create/launch.do>, or contact your Cisco technical support representative and provide the representative with the information you have gathered.

Г

**Error Message** %NIM-0-CREAT\_TASK\_FAIL: Failed to create the task [chars]

**Explanation** The system has failed to create the task.

**Recommended Action** Copy the message exactly as it appears on the console or in the system log. Research and attempt to resolve the issue using the tools and utilities provided at <http://www.cisco.com/cisco/web/support/index.html>. With some messages, these tools and utilities will supply clarifying information. Search for resolved software issues using the Bug Toolkit at [http://tools.cisco.com/Support/BugToolKit/.](http://tools.cisco.com/Support/BugToolKit/) If you still require assistance, open a case with the Technical Assistance Center via the Internet at

[http://tools.cisco.com/ServiceRequestTool/create/launch.do,](http://tools.cisco.com/ServiceRequestTool/create/launch.do) or contact your Cisco technical support representative and provide the representative with the information you have gathered.

**Error Message** NIM-0-GET\_LAGMAC\_FAIL: LAG MAC address error: Invalid arguments. Got null pointer.

**Explanation** A LAG MAC address error has occurred: The system has detected invalid arguments. The system has a null pointer.

**Recommended Action** Copy the message exactly as it appears on the console or in the system log. Research and attempt to resolve the issue using the tools and utilities provided at <http://www.cisco.com/cisco/web/support/index.html>. With some messages, these tools and utilities will supply clarifying information. Search for resolved software issues using the Bug Toolkit at [http://tools.cisco.com/Support/BugToolKit/.](http://tools.cisco.com/Support/BugToolKit/) If you still require assistance, open a case with the Technical Assistance Center via the Internet at

[http://tools.cisco.com/ServiceRequestTool/create/launch.do,](http://tools.cisco.com/ServiceRequestTool/create/launch.do) or contact your Cisco technical support representative and provide the representative with the information you have gathered.

**Error Message** NIM-0-INDEX\_ERR: Invalid index [int] while %s per port AP load information.

**Explanation** An internal error has occurred when processing AP load information. Some AP management functions may not work as expected.

**Recommended Action** Copy the message exactly as it appears on the console or in the system log. Research and attempt to resolve the issue using the tools and utilities provided at <http://www.cisco.com/cisco/web/support/index.html>. With some messages, these tools and utilities will supply clarifying information. Search for resolved software issues using the Bug Toolkit at [http://tools.cisco.com/Support/BugToolKit/.](http://tools.cisco.com/Support/BugToolKit/) If you still require assistance, open a case with the Technical Assistance Center via the Internet at

[http://tools.cisco.com/ServiceRequestTool/create/launch.do,](http://tools.cisco.com/ServiceRequestTool/create/launch.do) or contact your Cisco technical support representative and provide the representative with the information you have gathered.

**Error Message** %NIM-0-MSGQ\_CREATE\_FAIL: Unable to create msg queue for nimTask.

**Explanation** The system is unable to create a message queue for nimTask.

**Recommended Action** Copy the message exactly as it appears on the console or in the system log. Research and attempt to resolve the issue using the tools and utilities provided at <http://www.cisco.com/cisco/web/support/index.html>. With some messages, these tools and utilities will supply clarifying information. Search for resolved software issues using the Bug Toolkit at [http://tools.cisco.com/Support/BugToolKit/.](http://tools.cisco.com/Support/BugToolKit/) If you still require assistance, open a case with the

```
Error Message %NIM-0-REGISTRY GET FAIL: Unable to pull value from the registry for
the key [chars]
```
**Explanation** The system is unable to pull a value from the registry.

**Recommended Action** Copy the message exactly as it appears on the console or in the system log. Research and attempt to resolve the issue using the tools and utilities provided at <http://www.cisco.com/cisco/web/support/index.html>. With some messages, these tools and utilities will supply clarifying information. Search for resolved software issues using the Bug Toolkit at [http://tools.cisco.com/Support/BugToolKit/.](http://tools.cisco.com/Support/BugToolKit/) If you still require assistance, open a case with the Technical Assistance Center via the Internet at

<http://tools.cisco.com/ServiceRequestTool/create/launch.do>, or contact your Cisco technical support representative and provide the representative with the information you have gathered.

**Error Message** %NIM-3-ADMIN\_STATE\_INVALID: Admin State [dec] is not valid for interface [dec].

**Explanation** The admin state is not valid. The state is not enabled or disabled.

**Recommended Action** Copy the message exactly as it appears on the console or in the system log. Research and attempt to resolve the issue using the tools and utilities provided at <http://www.cisco.com/cisco/web/support/index.html>. With some messages, these tools and utilities will supply clarifying information. Search for resolved software issues using the Bug Toolkit at [http://tools.cisco.com/Support/BugToolKit/.](http://tools.cisco.com/Support/BugToolKit/) If you still require assistance, open a case with the Technical Assistance Center via the Internet at <http://tools.cisco.com/ServiceRequestTool/create/launch.do>, or contact your Cisco technical support representative and provide the representative with the information you have gathered.

**Error Message** %NIM-3-CANT\_DISABLE\_MCAST: Cannot disable multicast state for interface [int] when LAG is enabled

**Explanation** The system cannot disable multicast state when LAG is enabled.

**Recommended Action** Copy the message exactly as it appears on the console or in the system log. Research and attempt to resolve the issue using the tools and utilities provided at <http://www.cisco.com/cisco/web/support/index.html>. With some messages, these tools and utilities will supply clarifying information. Search for resolved software issues using the Bug Toolkit at [http://tools.cisco.com/Support/BugToolKit/.](http://tools.cisco.com/Support/BugToolKit/) If you still require assistance, open a case with the Technical Assistance Center via the Internet at

<http://tools.cisco.com/ServiceRequestTool/create/launch.do>, or contact your Cisco technical support representative and provide the representative with the information you have gathered.

**Error Message** %NIM-3-CHECK\_SUM\_ERR: Checksum Error on config file [chars].

**Explanation** A checksum error has occurred on the configuration file.

**Recommended Action** No action is required.

Н

**Error Message** %NIM-3-COMPONENT\_ALREADY\_REGISTERED: Component [dec] already registered.

**Explanation** The component is already registered. A component that is already registered with a state change function is trying to register again.

**Recommended Action** Copy the message exactly as it appears on the console or in the system log. Research and attempt to resolve the issue using the tools and utilities provided at <http://www.cisco.com/cisco/web/support/index.html>. With some messages, these tools and utilities will supply clarifying information. Search for resolved software issues using the Bug Toolkit at [http://tools.cisco.com/Support/BugToolKit/.](http://tools.cisco.com/Support/BugToolKit/) If you still require assistance, open a case with the Technical Assistance Center via the Internet at

[http://tools.cisco.com/ServiceRequestTool/create/launch.do,](http://tools.cisco.com/ServiceRequestTool/create/launch.do) or contact your Cisco technical support representative and provide the representative with the information you have gathered.

**Error Message** %NIM-3-CREAT\_CPUINTF\_FAIL: CPU INTF Create error: Ran out of CPU Interface internal numbers.

**Explanation** NIM Create error: The system has run out of CPU interface internal numbers.

**Recommended Action** Copy the message exactly as it appears on the console or in the system log. Research and attempt to resolve the issue using the tools and utilities provided at <http://www.cisco.com/cisco/web/support/index.html>. With some messages, these tools and utilities will supply clarifying information. Search for resolved software issues using the Bug Toolkit at [http://tools.cisco.com/Support/BugToolKit/.](http://tools.cisco.com/Support/BugToolKit/) If you still require assistance, open a case with the Technical Assistance Center via the Internet at

[http://tools.cisco.com/ServiceRequestTool/create/launch.do,](http://tools.cisco.com/ServiceRequestTool/create/launch.do) or contact your Cisco technical support representative and provide the representative with the information you have gathered.

**Error Message** %NIM-3-CREAT\_LAGINTF\_FAIL: LAG interface Create error:Ran out of LAG Interface internal numbers.

**Explanation** LAG interface Create error: The system has run out of LAG interface internal numbers.

**Recommended Action** Copy the message exactly as it appears on the console or in the system log. Research and attempt to resolve the issue using the tools and utilities provided at <http://www.cisco.com/cisco/web/support/index.html>. With some messages, these tools and utilities will supply clarifying information. Search for resolved software issues using the Bug Toolkit at [http://tools.cisco.com/Support/BugToolKit/.](http://tools.cisco.com/Support/BugToolKit/) If you still require assistance, open a case with the Technical Assistance Center via the Internet at

[http://tools.cisco.com/ServiceRequestTool/create/launch.do,](http://tools.cisco.com/ServiceRequestTool/create/launch.do) or contact your Cisco technical support representative and provide the representative with the information you have gathered.

**Error Message** %NIM-3-CREAT\_LOGICALINTF\_FAIL: Logical interface create error:Ran out of Logical Interface internal numbers.

**Explanation** Logical interface create error: The system has run out of logical interface internal numbers.

**Recommended Action** Copy the message exactly as it appears on the console or in the system log. Research and attempt to resolve the issue using the tools and utilities provided at <http://www.cisco.com/cisco/web/support/index.html>. With some messages, these tools and utilities will supply clarifying information. Search for resolved software issues using the Bug Toolkit at [http://tools.cisco.com/Support/BugToolKit/.](http://tools.cisco.com/Support/BugToolKit/) If you still require assistance, open a case with the Technical Assistance Center via the Internet at

<http://tools.cisco.com/ServiceRequestTool/create/launch.do>, or contact your Cisco technical support representative and provide the representative with the information you have gathered.

**Error Message** %NIM-3-CREAT\_PHYINTF\_FAIL: PHY interface Create error: Ran out of Physical Interface internal numbers.

**Explanation** PHY interface Create error: The system has run out of physical interface internal numbers.

**Recommended Action** Copy the message exactly as it appears on the console or in the system log. Research and attempt to resolve the issue using the tools and utilities provided at <http://www.cisco.com/cisco/web/support/index.html>. With some messages, these tools and utilities will supply clarifying information. Search for resolved software issues using the Bug Toolkit at [http://tools.cisco.com/Support/BugToolKit/.](http://tools.cisco.com/Support/BugToolKit/) If you still require assistance, open a case with the Technical Assistance Center via the Internet at

<http://tools.cisco.com/ServiceRequestTool/create/launch.do>, or contact your Cisco technical support representative and provide the representative with the information you have gathered.

**Error Message** %NIM-3-CREAT\_VLANINTF\_FAIL: Logical Vlan interface Create error:Ran out of Logical Interface internal numbers.

**Explanation** Logical VLAN interface Create error: The system has run out of logical interface internal numbers.

**Recommended Action** Copy the message exactly as it appears on the console or in the system log. Research and attempt to resolve the issue using the tools and utilities provided at <http://www.cisco.com/cisco/web/support/index.html>. With some messages, these tools and utilities will supply clarifying information. Search for resolved software issues using the Bug Toolkit at [http://tools.cisco.com/Support/BugToolKit/.](http://tools.cisco.com/Support/BugToolKit/) If you still require assistance, open a case with the Technical Assistance Center via the Internet at

<http://tools.cisco.com/ServiceRequestTool/create/launch.do>, or contact your Cisco technical support representative and provide the representative with the information you have gathered.

**Error Message** %NIM-3-FS\_WRITE\_FAIL: Writing data to the config file [chars] failed.

**Explanation** Writing data to the user configuration file has failed.

**Recommended Action** Copy the message exactly as it appears on the console or in the system log. Research and attempt to resolve the issue using the tools and utilities provided at <http://www.cisco.com/cisco/web/support/index.html>. With some messages, these tools and utilities will supply clarifying information. Search for resolved software issues using the Bug Toolkit at [http://tools.cisco.com/Support/BugToolKit/.](http://tools.cisco.com/Support/BugToolKit/) If you still require assistance, open a case with the Technical Assistance Center via the Internet at

**Error Message** %NIM-3-INIT\_TASK\_FAIL: Task initialization failure. Waiting on handle [chars] failed

**Explanation** Task initializing has failed for a NIM component.

**Recommended Action** Copy the message exactly as it appears on the console or in the system log. Research and attempt to resolve the issue using the tools and utilities provided at <http://www.cisco.com/cisco/web/support/index.html>. With some messages, these tools and utilities will supply clarifying information. Search for resolved software issues using the Bug Toolkit at [http://tools.cisco.com/Support/BugToolKit/.](http://tools.cisco.com/Support/BugToolKit/) If you still require assistance, open a case with the Technical Assistance Center via the Internet at

[http://tools.cisco.com/ServiceRequestTool/create/launch.do,](http://tools.cisco.com/ServiceRequestTool/create/launch.do) or contact your Cisco technical support representative and provide the representative with the information you have gathered.

**Error Message** %NIM-3-INVALID\_CREAT\_REQUEST: Invalid [chars] Create Request.

**Explanation** An invalid interface create request has occurred.

**Recommended Action** Copy the message exactly as it appears on the console or in the system log. Research and attempt to resolve the issue using the tools and utilities provided at <http://www.cisco.com/cisco/web/support/index.html>. With some messages, these tools and utilities will supply clarifying information. Search for resolved software issues using the Bug Toolkit at [http://tools.cisco.com/Support/BugToolKit/.](http://tools.cisco.com/Support/BugToolKit/) If you still require assistance, open a case with the Technical Assistance Center via the Internet at

[http://tools.cisco.com/ServiceRequestTool/create/launch.do,](http://tools.cisco.com/ServiceRequestTool/create/launch.do) or contact your Cisco technical support representative and provide the representative with the information you have gathered.

**Error Message** %NIM-3-LOAD\_PORTINFO\_FAIL: Loading port info for port number [dec] failed. Ran out of Physical Interface internal numbers.

**Explanation** Loading the multicast appliance mode port configuration has failed. The system has run out of physical interface internal numbers.

**Recommended Action** Copy the message exactly as it appears on the console or in the system log. Research and attempt to resolve the issue using the tools and utilities provided at <http://www.cisco.com/cisco/web/support/index.html>. With some messages, these tools and utilities will supply clarifying information. Search for resolved software issues using the Bug Toolkit at [http://tools.cisco.com/Support/BugToolKit/.](http://tools.cisco.com/Support/BugToolKit/) If you still require assistance, open a case with the Technical Assistance Center via the Internet at

[http://tools.cisco.com/ServiceRequestTool/create/launch.do,](http://tools.cisco.com/ServiceRequestTool/create/launch.do) or contact your Cisco technical support representative and provide the representative with the information you have gathered.

**Error Message** %NIM-3-MCAST\_STATE\_UNKNOWN: interface [int] has invalid mcastApplianceState [dec]

**Explanation** The multicast appliance state is invalid.

**Recommended Action** Copy the message exactly as it appears on the console or in the system log. Research and attempt to resolve the issue using the tools and utilities provided at <http://www.cisco.com/cisco/web/support/index.html>. With some messages, these tools and utilities will supply clarifying information. Search for resolved software issues using the Bug Toolkit at [http://tools.cisco.com/Support/BugToolKit/.](http://tools.cisco.com/Support/BugToolKit/) If you still require assistance, open a case with the

```
Error Message %NIM-3-SET AUTONEG FAIL: Error in setting the AutoNeg status for the
interface with internal interface number [dec].
```
**Explanation** An error occurred while setting the status for auto negotiation.

**Recommended Action** Copy the message exactly as it appears on the console or in the system log. Research and attempt to resolve the issue using the tools and utilities provided at <http://www.cisco.com/cisco/web/support/index.html>. With some messages, these tools and utilities will supply clarifying information. Search for resolved software issues using the Bug Toolkit at [http://tools.cisco.com/Support/BugToolKit/.](http://tools.cisco.com/Support/BugToolKit/) If you still require assistance, open a case with the Technical Assistance Center via the Internet at

<http://tools.cisco.com/ServiceRequestTool/create/launch.do>, or contact your Cisco technical support representative and provide the representative with the information you have gathered.

**Error Message** %NIM-3-SET\_INTFSPEED\_FAIL: Error while setting the speed mode for the interface with internal interface number [dec].

**Explanation** An error occurred while setting the speed mode for the interface. The speed and the interface type are not compatible.

**Recommended Action** Copy the message exactly as it appears on the console or in the system log. Research and attempt to resolve the issue using the tools and utilities provided at <http://www.cisco.com/cisco/web/support/index.html>. With some messages, these tools and utilities will supply clarifying information. Search for resolved software issues using the Bug Toolkit at [http://tools.cisco.com/Support/BugToolKit/.](http://tools.cisco.com/Support/BugToolKit/) If you still require assistance, open a case with the Technical Assistance Center via the Internet at

<http://tools.cisco.com/ServiceRequestTool/create/launch.do>, or contact your Cisco technical support representative and provide the representative with the information you have gathered.

**Error Message** %NIM-3-SET\_MCASTSTATE\_FAIL: Error while setting MCAST appliance state for the interface with internal interface number [dec].

**Explanation** An error occurred while setting the MCAST appliance state for an interface.

**Recommended Action** Copy the message exactly as it appears on the console or in the system log. Research and attempt to resolve the issue using the tools and utilities provided at <http://www.cisco.com/cisco/web/support/index.html>. With some messages, these tools and utilities will supply clarifying information. Search for resolved software issues using the Bug Toolkit at [http://tools.cisco.com/Support/BugToolKit/.](http://tools.cisco.com/Support/BugToolKit/) If you still require assistance, open a case with the Technical Assistance Center via the Internet at

**Error Message** %NIM-3-SET\_MTUSIZE\_FAIL: Error while setting MTU size for the interface with the internal interface number [dec].

**Explanation** An error occurred while setting the MTU size for the interface.

**Recommended Action** Copy the message exactly as it appears on the console or in the system log. Research and attempt to resolve the issue using the tools and utilities provided at <http://www.cisco.com/cisco/web/support/index.html>. With some messages, these tools and utilities will supply clarifying information. Search for resolved software issues using the Bug Toolkit at [http://tools.cisco.com/Support/BugToolKit/.](http://tools.cisco.com/Support/BugToolKit/) If you still require assistance, open a case with the Technical Assistance Center via the Internet at

[http://tools.cisco.com/ServiceRequestTool/create/launch.do,](http://tools.cisco.com/ServiceRequestTool/create/launch.do) or contact your Cisco technical support representative and provide the representative with the information you have gathered.

**Error Message** %NIM-3-SYSINTF\_TYPE\_UNKNOWN: Unknown system interface type [dec].

**Explanation** The system has detected an unknown system interface type. The system could not find the next valid interface's internal interface number.

**Recommended Action** Copy the message exactly as it appears on the console or in the system log. Research and attempt to resolve the issue using the tools and utilities provided at <http://www.cisco.com/cisco/web/support/index.html>. With some messages, these tools and utilities will supply clarifying information. Search for resolved software issues using the Bug Toolkit at [http://tools.cisco.com/Support/BugToolKit/.](http://tools.cisco.com/Support/BugToolKit/) If you still require assistance, open a case with the Technical Assistance Center via the Internet at

[http://tools.cisco.com/ServiceRequestTool/create/launch.do,](http://tools.cisco.com/ServiceRequestTool/create/launch.do) or contact your Cisco technical support representative and provide the representative with the information you have gathered.

**Error Message** %NIM-3-UNKNOWN\_INTF\_TYPE: Unknown Interface type requested.

**Explanation** An unknown interface type has been requested.

**Recommended Action** Copy the message exactly as it appears on the console or in the system log. Research and attempt to resolve the issue using the tools and utilities provided at <http://www.cisco.com/cisco/web/support/index.html>. With some messages, these tools and utilities will supply clarifying information. Search for resolved software issues using the Bug Toolkit at [http://tools.cisco.com/Support/BugToolKit/.](http://tools.cisco.com/Support/BugToolKit/) If you still require assistance, open a case with the Technical Assistance Center via the Internet at

[http://tools.cisco.com/ServiceRequestTool/create/launch.do,](http://tools.cisco.com/ServiceRequestTool/create/launch.do) or contact your Cisco technical support representative and provide the representative with the information you have gathered.

**Error Message** %NIM-3-USP\_PORT\_ERR: Error in USP and/or port registry data.

**Explanation** An error has occurred in the USP and/or port registry data.

**Recommended Action** Copy the message exactly as it appears on the console or in the system log. Research and attempt to resolve the issue using the tools and utilities provided at <http://www.cisco.com/cisco/web/support/index.html>. With some messages, these tools and utilities will supply clarifying information. Search for resolved software issues using the Bug Toolkit at [http://tools.cisco.com/Support/BugToolKit/.](http://tools.cisco.com/Support/BugToolKit/) If you still require assistance, open a case with the

**Error Message** %NIM-3-USP\_SLOT\_ERR: Error in USP and/or SYSTEM\_SLOTS registry data.

**Explanation** An error has occurred in the USP and/or SYSTEM SLOTS registry data.

**Recommended Action** Copy the message exactly as it appears on the console or in the system log. Research and attempt to resolve the issue using the tools and utilities provided at <http://www.cisco.com/cisco/web/support/index.html>. With some messages, these tools and utilities will supply clarifying information. Search for resolved software issues using the Bug Toolkit at [http://tools.cisco.com/Support/BugToolKit/.](http://tools.cisco.com/Support/BugToolKit/) If you still require assistance, open a case with the Technical Assistance Center via the Internet at

<http://tools.cisco.com/ServiceRequestTool/create/launch.do>, or contact your Cisco technical support representative and provide the representative with the information you have gathered.

**Error Message** %NIM-4-ADDR\_TYPE\_INVALID: Address type [dec] is not valid for interface [dec].

**Explanation** The address type is not valid. It is not a burned-in address or a locally administered address.

**Recommended Action** Copy the message exactly as it appears on the console or in the system log. Research and attempt to resolve the issue using the tools and utilities provided at <http://www.cisco.com/cisco/web/support/index.html>. With some messages, these tools and utilities will supply clarifying information. Search for resolved software issues using the Bug Toolkit at [http://tools.cisco.com/Support/BugToolKit/.](http://tools.cisco.com/Support/BugToolKit/) If you still require assistance, open a case with the Technical Assistance Center via the Internet at <http://tools.cisco.com/ServiceRequestTool/create/launch.do>, or contact your Cisco technical

support representative and provide the representative with the information you have gathered.

**Error Message** %NIM-4-LAG\_IN\_TRANSITION: LAG in transition. switch reboot DUE..!!!

**Explanation** LAG is in transition. A switch reboot is due.

**Recommended Action** Copy the message exactly as it appears on the console or in the system log. Research and attempt to resolve the issue using the tools and utilities provided at <http://www.cisco.com/cisco/web/support/index.html>. With some messages, these tools and utilities will supply clarifying information. Search for resolved software issues using the Bug Toolkit at [http://tools.cisco.com/Support/BugToolKit/.](http://tools.cisco.com/Support/BugToolKit/) If you still require assistance, open a case with the Technical Assistance Center via the Internet at

**Error Message** %NIM-4-MCAST\_NOT\_SET: Multicast appliance flag not set for interface [int]([int],[int],[int]) when LAG enabled.

**Explanation** The multicast appliance flag does not set when LAG is enabled.

**Recommended Action** No action is required.

**Error Message** %NIM-4-NAME\_TYPE\_INVALID: Name Type [dec] is not valid for interface [dec].

**Explanation** The interface name type is not valid.

**Recommended Action** Copy the message exactly as it appears on the console or in the system log. Research and attempt to resolve the issue using the tools and utilities provided at <http://www.cisco.com/cisco/web/support/index.html>. With some messages, these tools and utilities will supply clarifying information. Search for resolved software issues using the Bug Toolkit at [http://tools.cisco.com/Support/BugToolKit/.](http://tools.cisco.com/Support/BugToolKit/) If you still require assistance, open a case with the Technical Assistance Center via the Internet at

[http://tools.cisco.com/ServiceRequestTool/create/launch.do,](http://tools.cisco.com/ServiceRequestTool/create/launch.do) or contact your Cisco technical support representative and provide the representative with the information you have gathered.

**Error Message** %NIM-4-POE\_STATE\_INVALID: PoE State [dec] is not valid for the interface [dec].

**Explanation** The PoE state is not valid. The state is not enabled or disabled.

**Recommended Action** Copy the message exactly as it appears on the console or in the system log. Research and attempt to resolve the issue using the tools and utilities provided at <http://www.cisco.com/cisco/web/support/index.html>. With some messages, these tools and utilities will supply clarifying information. Search for resolved software issues using the Bug Toolkit at [http://tools.cisco.com/Support/BugToolKit/.](http://tools.cisco.com/Support/BugToolKit/) If you still require assistance, open a case with the Technical Assistance Center via the Internet at

[http://tools.cisco.com/ServiceRequestTool/create/launch.do,](http://tools.cisco.com/ServiceRequestTool/create/launch.do) or contact your Cisco technical support representative and provide the representative with the information you have gathered.

**Error Message** %NIM-4-TRAP\_STATE\_INVALID: Trap State [dec] is not valid for interface [dec].

**Explanation** The trap state is not valid. It is not enabled or disabled.

**Recommended Action** Copy the message exactly as it appears on the console or in the system log. Research and attempt to resolve the issue using the tools and utilities provided at <http://www.cisco.com/cisco/web/support/index.html>. With some messages, these tools and utilities will supply clarifying information. Search for resolved software issues using the Bug Toolkit at [http://tools.cisco.com/Support/BugToolKit/.](http://tools.cisco.com/Support/BugToolKit/) If you still require assistance, open a case with the Technical Assistance Center via the Internet at

**Error Message** %NIM-6-LAA\_ADDR\_INVALID: Locally administered address is not valid for interface [dec].

**Explanation** The locally administered address is not valid. The LSB of the first byte is not zero.

**Recommended Action** No action is required.

**Error Message** %NIM-6-MCAST\_STATE\_CHANGED: LAG Enabled - changed multicast state of interface [int] to ENABLED

**Explanation** LAG is enabled. The multicast state has changed to the Enabled state.

**Recommended Action** No action is required.

**Error Message** %NIM-6-STACKINTF\_NOT\_SUPPORTED: Creating Stack Interface currently not supported.

**Explanation** The system has created a stack interface that is currently not supported.

**Recommended Action** No action is required.

**Error Message** %NIM-6-SW\_VER\_ERR: Software Version Error on config file [chars].

**Explanation** There is a software version error in the configuration file.

**Recommended Action** No action is required.

### **NMSP Messages**

This section contains the NMSP messages.

**Error Message** %NMSP-3-CERT\_AAA\_ERR: NMSP: LBS cert AAA Error for [chars]

**Explanation** NMSP: The controller LBS-SSC AuthList has failed to validate a certificate.

**Recommended Action** Copy the message exactly as it appears on the console or in the system log. Research and attempt to resolve the issue using the tools and utilities provided at <http://www.cisco.com/cisco/web/support/index.html>. With some messages, these tools and utilities will supply clarifying information. Search for resolved software issues using the Bug Toolkit at [http://tools.cisco.com/Support/BugToolKit/.](http://tools.cisco.com/Support/BugToolKit/) If you still require assistance, open a case with the Technical Assistance Center via the Internet at <http://tools.cisco.com/ServiceRequestTool/create/launch.do>, or contact your Cisco technical support representative and provide the representative with the information you have gathered.

**Error Message** %NMSP-3-CONN\_LIMIT\_EXCEEDED: [chars]: Maximum connection limit of [dec] exceeded

**Explanation** The maximum NMSP connection limit has been exceeded.

**Recommended Action** Copy the message exactly as it appears on the console or in the system log. Research and attempt to resolve the issue using the tools and utilities provided at <http://www.cisco.com/cisco/web/support/index.html>. With some messages, these tools and utilities will supply clarifying information. Search for resolved software issues using the Bug Toolkit at [http://tools.cisco.com/Support/BugToolKit/.](http://tools.cisco.com/Support/BugToolKit/) If you still require assistance, open a case with the Technical Assistance Center via the Internet at

[http://tools.cisco.com/ServiceRequestTool/create/launch.do,](http://tools.cisco.com/ServiceRequestTool/create/launch.do) or contact your Cisco technical support representative and provide the representative with the information you have gathered.

**Error Message** %NMSP-3-INIT\_FAIL: NMSP Task failed to initialize

**Explanation** The NMSP receive task has failed to initialize and cannot accept incoming NMSP messages.

**Recommended Action** Copy the message exactly as it appears on the console or in the system log. Research and attempt to resolve the issue using the tools and utilities provided at <http://www.cisco.com/cisco/web/support/index.html>. With some messages, these tools and utilities will supply clarifying information. Search for resolved software issues using the Bug Toolkit at [http://tools.cisco.com/Support/BugToolKit/.](http://tools.cisco.com/Support/BugToolKit/) If you still require assistance, open a case with the Technical Assistance Center via the Internet at

[http://tools.cisco.com/ServiceRequestTool/create/launch.do,](http://tools.cisco.com/ServiceRequestTool/create/launch.do) or contact your Cisco technical support representative and provide the representative with the information you have gathered.

**Error Message** %NMSP-3-INV\_CERT\_LEN: NMSP: Received invalid peer cert (size [int])

**Explanation** The system has received a peer certificate that contains no certificate or is too big.

**Recommended Action** Copy the message exactly as it appears on the console or in the system log. Research and attempt to resolve the issue using the tools and utilities provided at <http://www.cisco.com/cisco/web/support/index.html>. With some messages, these tools and utilities will supply clarifying information. Search for resolved software issues using the Bug Toolkit at [http://tools.cisco.com/Support/BugToolKit/.](http://tools.cisco.com/Support/BugToolKit/) If you still require assistance, open a case with the Technical Assistance Center via the Internet at

[http://tools.cisco.com/ServiceRequestTool/create/launch.do,](http://tools.cisco.com/ServiceRequestTool/create/launch.do) or contact your Cisco technical support representative and provide the representative with the information you have gathered.

**Error Message** %NMSP-3-PEER\_CERT\_VER\_FAIL: NMSP: LBS cert verification failed check

**Explanation** NMSP: The controller has failed to validate the LBS peer certificate.

**Recommended Action** Copy the message exactly as it appears on the console or in the system log. Research and attempt to resolve the issue using the tools and utilities provided at <http://www.cisco.com/cisco/web/support/index.html>. With some messages, these tools and utilities will supply clarifying information. Search for resolved software issues using the Bug Toolkit at [http://tools.cisco.com/Support/BugToolKit/.](http://tools.cisco.com/Support/BugToolKit/) If you still require assistance, open a case with the

```
Error Message %NMSP-3-QUEUE_CREATE_FAIL: [chars]: Failed to create messaging Q 
[chars]
```
**Explanation** The system has failed to create a messaging queue.

**Recommended Action** Copy the message exactly as it appears on the console or in the system log. Research and attempt to resolve the issue using the tools and utilities provided at <http://www.cisco.com/cisco/web/support/index.html>. With some messages, these tools and utilities will supply clarifying information. Search for resolved software issues using the Bug Toolkit at [http://tools.cisco.com/Support/BugToolKit/.](http://tools.cisco.com/Support/BugToolKit/) If you still require assistance, open a case with the Technical Assistance Center via the Internet at

<http://tools.cisco.com/ServiceRequestTool/create/launch.do>, or contact your Cisco technical support representative and provide the representative with the information you have gathered.

**Error Message** %NMSP-3-SOCK\_SEL\_FAIL\_EBADF: [chars]: Select failed with bad file descriptor. All sockets closed

**Explanation** A select failed with a bad file descriptor. All NMSP sockets have been closed.

**Recommended Action** Copy the message exactly as it appears on the console or in the system log. Research and attempt to resolve the issue using the tools and utilities provided at <http://www.cisco.com/cisco/web/support/index.html>. With some messages, these tools and utilities will supply clarifying information. Search for resolved software issues using the Bug Toolkit at [http://tools.cisco.com/Support/BugToolKit/.](http://tools.cisco.com/Support/BugToolKit/) If you still require assistance, open a case with the Technical Assistance Center via the Internet at

<http://tools.cisco.com/ServiceRequestTool/create/launch.do>, or contact your Cisco technical support representative and provide the representative with the information you have gathered.

**Error Message** %NMSP-3-TASK\_CREATE\_FAIL: [chars]: Failed to create [chars]

**Explanation** The system has failed to create [chars].

**Recommended Action** Copy the message exactly as it appears on the console or in the system log. Research and attempt to resolve the issue using the tools and utilities provided at <http://www.cisco.com/cisco/web/support/index.html>. With some messages, these tools and utilities will supply clarifying information. Search for resolved software issues using the Bug Toolkit at [http://tools.cisco.com/Support/BugToolKit/.](http://tools.cisco.com/Support/BugToolKit/) If you still require assistance, open a case with the Technical Assistance Center via the Internet at

<http://tools.cisco.com/ServiceRequestTool/create/launch.do>, or contact your Cisco technical support representative and provide the representative with the information you have gathered.

#### <span id="page-12-0"></span>**NULL Messages**

This section contains NULL subsystem (NULL) messages.

**Error Message** %NULL-0-SOCKET\_CREATE\_FAILED: Socket creation failed

**Explanation** The NULL module has failed to create a particular socket. The traceback along with this message will suggest which socket it was.

**Recommended Action** Copy the message exactly as it appears on the console or in the system log. Research and attempt to resolve the issue using the tools and utilities provided at <http://www.cisco.com/cisco/web/support/index.html>. With some messages, these tools and utilities will supply clarifying information. Search for resolved software issues using the Bug Toolkit at [http://tools.cisco.com/Support/BugToolKit/.](http://tools.cisco.com/Support/BugToolKit/) If you still require assistance, open a case with the Technical Assistance Center via the Internet at

[http://tools.cisco.com/ServiceRequestTool/create/launch.do,](http://tools.cisco.com/ServiceRequestTool/create/launch.do) or contact your Cisco technical support representative and provide the representative with the information you have gathered.

## <span id="page-13-0"></span>**OSAPI Messages**

This section contains operating system API (OSAPI) messages.

**Error Message** %OSAPI-0-COLLECT\_TASK\_METRICS\_FAILED: Unable to gather task metrics. [chars].

**Explanation** The system is unable to gather task metrics.

**Recommended Action** Copy the message exactly as it appears on the console or in the system log. Research and attempt to resolve the issue using the tools and utilities provided at <http://www.cisco.com/cisco/web/support/index.html>. With some messages, these tools and utilities will supply clarifying information. Search for resolved software issues using the Bug Toolkit at [http://tools.cisco.com/Support/BugToolKit/.](http://tools.cisco.com/Support/BugToolKit/) If you still require assistance, open a case with the Technical Assistance Center via the Internet at

[http://tools.cisco.com/ServiceRequestTool/create/launch.do,](http://tools.cisco.com/ServiceRequestTool/create/launch.do) or contact your Cisco technical support representative and provide the representative with the information you have gathered.

**Error Message** OSAPI-0-CONFIG\_NOT\_SAVED: Configuration Not Saved. System will now restart!

**Explanation** The configuration has not been saved. The system will now restart.

**Recommended Action** Copy the message exactly as it appears on the console or in the system log. Research and attempt to resolve the issue using the tools and utilities provided at <http://www.cisco.com/cisco/web/support/index.html>. With some messages, these tools and utilities will supply clarifying information. Search for resolved software issues using the Bug Toolkit at [http://tools.cisco.com/Support/BugToolKit/.](http://tools.cisco.com/Support/BugToolKit/) If you still require assistance, open a case with the Technical Assistance Center via the Internet at

**Error Message** OSAPI-0-CONFIG\_SAVED: Configuration Saved. System will now restart.

**Explanation** The configuration has been saved. The system will now restart.

**Recommended Action** No action is required.

**Error Message** OSAPI-0-HI\_MEM\_THRESHOLD\_CROSSED: Warning! System free memory (%d) below high threshold.

**Explanation** Warning! The system's free memory has fallen below the high threshold.

**Recommended Action** Copy the message exactly as it appears on the console or in the system log. Research and attempt to resolve the issue using the tools and utilities provided at <http://www.cisco.com/cisco/web/support/index.html>. With some messages, these tools and utilities will supply clarifying information. Search for resolved software issues using the Bug Toolkit at [http://tools.cisco.com/Support/BugToolKit/.](http://tools.cisco.com/Support/BugToolKit/) If you still require assistance, open a case with the Technical Assistance Center via the Internet at

<http://tools.cisco.com/ServiceRequestTool/create/launch.do>, or contact your Cisco technical support representative and provide the representative with the information you have gathered.

**Error Message** OSAPI-0-HI\_MEM\_THRESHOLD\_RESTORED: Warning! System free memory (%d) restored above high threshold.

**Explanation** Warning! The system's free memory has been restored above a high threshold.

**Recommended Action** Copy the message exactly as it appears on the console or in the system log. Research and attempt to resolve the issue using the tools and utilities provided at <http://www.cisco.com/cisco/web/support/index.html>. With some messages, these tools and utilities will supply clarifying information. Search for resolved software issues using the Bug Toolkit at [http://tools.cisco.com/Support/BugToolKit/.](http://tools.cisco.com/Support/BugToolKit/) If you still require assistance, open a case with the Technical Assistance Center via the Internet at

<http://tools.cisco.com/ServiceRequestTool/create/launch.do>, or contact your Cisco technical support representative and provide the representative with the information you have gathered.

**Error Message** OSAPI-0-INTF SYSCTL FAILED: The sysctl %s has failed on interface %s. error code: %d.

**Explanation** The sysctl operation has failed on the interface.

**Recommended Action** Copy the message exactly as it appears on the console or in the system log. Research and attempt to resolve the issue using the tools and utilities provided at <http://www.cisco.com/cisco/web/support/index.html>. With some messages, these tools and utilities will supply clarifying information. Search for resolved software issues using the Bug Toolkit at [http://tools.cisco.com/Support/BugToolKit/.](http://tools.cisco.com/Support/BugToolKit/) If you still require assistance, open a case with the Technical Assistance Center via the Internet at

**Error Message** %OSAPI-0-INVALID\_TIMER\_HANDLE: Task is using invalid timer handle [int]/[int]

**Explanation** The task is using an invalid timer handle.

**Recommended Action** Copy the message exactly as it appears on the console or in the system log. Research and attempt to resolve the issue using the tools and utilities provided at <http://www.cisco.com/cisco/web/support/index.html>. With some messages, these tools and utilities will supply clarifying information. Search for resolved software issues using the Bug Toolkit at [http://tools.cisco.com/Support/BugToolKit/.](http://tools.cisco.com/Support/BugToolKit/) If you still require assistance, open a case with the Technical Assistance Center via the Internet at

[http://tools.cisco.com/ServiceRequestTool/create/launch.do,](http://tools.cisco.com/ServiceRequestTool/create/launch.do) or contact your Cisco technical support representative and provide the representative with the information you have gathered.

**Error Message** %OSAPI-0-INVALID\_TIMERCB: Invalid timer control block. TcbPtr=[hex].

**Explanation** The system has detected an invalid timer control block, and a software timer object has failed.

**Recommended Action** Copy the message exactly as it appears on the console or in the system log. Research and attempt to resolve the issue using the tools and utilities provided at <http://www.cisco.com/cisco/web/support/index.html>. With some messages, these tools and utilities will supply clarifying information. Search for resolved software issues using the Bug Toolkit at [http://tools.cisco.com/Support/BugToolKit/.](http://tools.cisco.com/Support/BugToolKit/) If you still require assistance, open a case with the Technical Assistance Center via the Internet at

[http://tools.cisco.com/ServiceRequestTool/create/launch.do,](http://tools.cisco.com/ServiceRequestTool/create/launch.do) or contact your Cisco technical support representative and provide the representative with the information you have gathered.

**Error Message** OSAPI-0-LICENSE\_FL\_UPDATE\_FAIL: Failed to update Cisco License Directory on flash.

**Explanation** The system has failed to update the Cisco license directory on flash.

**Recommended Action** No action is required.

**Error Message** %OSAPI-0-MEM\_ALLOC\_FAILED: Failed to allocate memory for [dec] bytes.

**Explanation** The system has failed to allocate some memory. The system might be out of buffers. This may be temporary problem.

**Recommended Action** Copy the message exactly as it appears on the console or in the system log. Research and attempt to resolve the issue using the tools and utilities provided at <http://www.cisco.com/cisco/web/support/index.html>. With some messages, these tools and utilities will supply clarifying information. Search for resolved software issues using the Bug Toolkit at [http://tools.cisco.com/Support/BugToolKit/.](http://tools.cisco.com/Support/BugToolKit/) If you still require assistance, open a case with the Technical Assistance Center via the Internet at

**Error Message** %OSAPI-0-MSGQ\_CREATE\_FAILED: Failed to create the message queue object: [chars]. [chars].

**Explanation** The system has failed to create a message queue object.

**Recommended Action** Copy the message exactly as it appears on the console or in the system log. Research and attempt to resolve the issue using the tools and utilities provided at <http://www.cisco.com/cisco/web/support/index.html>. With some messages, these tools and utilities will supply clarifying information. Search for resolved software issues using the Bug Toolkit at [http://tools.cisco.com/Support/BugToolKit/.](http://tools.cisco.com/Support/BugToolKit/) If you still require assistance, open a case with the Technical Assistance Center via the Internet at

<http://tools.cisco.com/ServiceRequestTool/create/launch.do>, or contact your Cisco technical support representative and provide the representative with the information you have gathered.

**Error Message** OSAPI-0-MTD\_ERASE\_FAIL: Unable to erase a sector at %d on MTD device  $%S.$ 

**Explanation** The system is unable to erase a sector on the Memory Technology Device (MTD).

**Recommended Action** Copy the message exactly as it appears on the console or in the system log. Research and attempt to resolve the issue using the tools and utilities provided at <http://www.cisco.com/cisco/web/support/index.html>. With some messages, these tools and utilities will supply clarifying information. Search for resolved software issues using the Bug Toolkit at [http://tools.cisco.com/Support/BugToolKit/.](http://tools.cisco.com/Support/BugToolKit/) If you still require assistance, open a case with the Technical Assistance Center via the Internet at

<http://tools.cisco.com/ServiceRequestTool/create/launch.do>, or contact your Cisco technical support representative and provide the representative with the information you have gathered.

**Error Message** OSAPI-0-MTD\_INFO\_FAIL: Unable to get MTD device info on %s.

**Explanation** The system is unable to get the Memory Technology Device (MTD) information.

**Error Message** OSAPI-0-MTD\_LOCK\_FAIL: Unable to lock MTD device %s.

**Explanation** The system is unable to lock the Memory Technology Device (MTD).

**Recommended Action** Copy the message exactly as it appears on the console or in the system log. Research and attempt to resolve the issue using the tools and utilities provided at <http://www.cisco.com/cisco/web/support/index.html>. With some messages, these tools and utilities will supply clarifying information. Search for resolved software issues using the Bug Toolkit at [http://tools.cisco.com/Support/BugToolKit/.](http://tools.cisco.com/Support/BugToolKit/) If you still require assistance, open a case with the Technical Assistance Center via the Internet at

<http://tools.cisco.com/ServiceRequestTool/create/launch.do>, or contact your Cisco technical support representative and provide the representative with the information you have gathered.

 $\mathbf I$ 

**Error Message** OSAPI-0-MTD\_OPEN\_FAIL: Unable to open MTD device %s.

**Explanation** The system is unable to open the Memory Technology Device (MTD).

**Recommended Action** Copy the message exactly as it appears on the console or in the system log. Research and attempt to resolve the issue using the tools and utilities provided at <http://www.cisco.com/cisco/web/support/index.html>. With some messages, these tools and utilities will supply clarifying information. Search for resolved software issues using the Bug Toolkit at [http://tools.cisco.com/Support/BugToolKit/.](http://tools.cisco.com/Support/BugToolKit/) If you still require assistance, open a case with the Technical Assistance Center via the Internet at

[http://tools.cisco.com/ServiceRequestTool/create/launch.do,](http://tools.cisco.com/ServiceRequestTool/create/launch.do) or contact your Cisco technical support representative and provide the representative with the information you have gathered.

**Error Message** OSAPI-0-MTD\_UNLOCK\_FAIL: Unable to unlock MTD device %s.

**Explanation** The system is unable to unlock the Memory Technology Device (MTD).

**Error Message** %OSAPI-0-MUTEX\_CREATE\_FAILED: Failed to create a mutual exclusion object. [chars].

**Explanation** The system has failed to create a mutual exclusion object.

**Recommended Action** Copy the message exactly as it appears on the console or in the system log. Research and attempt to resolve the issue using the tools and utilities provided at <http://www.cisco.com/cisco/web/support/index.html>. With some messages, these tools and utilities will supply clarifying information. Search for resolved software issues using the Bug Toolkit at [http://tools.cisco.com/Support/BugToolKit/.](http://tools.cisco.com/Support/BugToolKit/) If you still require assistance, open a case with the Technical Assistance Center via the Internet at

[http://tools.cisco.com/ServiceRequestTool/create/launch.do,](http://tools.cisco.com/ServiceRequestTool/create/launch.do) or contact your Cisco technical support representative and provide the representative with the information you have gathered.

**Error Message** %OSAPI-0-RAD\_SW\_UPGRADE: System has been upgrading Radio SW for more than 30 minutes.

**Explanation** The APs have been downloading software for the last 30 minutes. Either the network is congested or there is a mismatch between the AP image and the controller image.

**Recommended Action** Copy the message exactly as it appears on the console or in the system log. Research and attempt to resolve the issue using the tools and utilities provided at <http://www.cisco.com/cisco/web/support/index.html>. With some messages, these tools and utilities will supply clarifying information. Search for resolved software issues using the Bug Toolkit at [http://tools.cisco.com/Support/BugToolKit/.](http://tools.cisco.com/Support/BugToolKit/) If you still require assistance, open a case with the Technical Assistance Center via the Internet at

**Error Message** %OSAPI-0-REAPER\_START\_FAILED: Unable to start the Osapi Reaper. [chars].

**Explanation** The system is unable to start an OSAPI Reaper.

**Recommended Action** Copy the message exactly as it appears on the console or in the system log. Research and attempt to resolve the issue using the tools and utilities provided at <http://www.cisco.com/cisco/web/support/index.html>. With some messages, these tools and utilities will supply clarifying information. Search for resolved software issues using the Bug Toolkit at [http://tools.cisco.com/Support/BugToolKit/.](http://tools.cisco.com/Support/BugToolKit/) If you still require assistance, open a case with the Technical Assistance Center via the Internet at

<http://tools.cisco.com/ServiceRequestTool/create/launch.do>, or contact your Cisco technical support representative and provide the representative with the information you have gathered.

**Error Message** %OSAPI-0-REAPWATCHER\_START\_FAILED: Unable to start the Osapi Reaper Watcher. [chars].

**Explanation** The system is unable to start an OSAPI Reaper Watcher.

**Recommended Action** Copy the message exactly as it appears on the console or in the system log. Research and attempt to resolve the issue using the tools and utilities provided at <http://www.cisco.com/cisco/web/support/index.html>. With some messages, these tools and utilities will supply clarifying information. Search for resolved software issues using the Bug Toolkit at [http://tools.cisco.com/Support/BugToolKit/.](http://tools.cisco.com/Support/BugToolKit/) If you still require assistance, open a case with the Technical Assistance Center via the Internet at

<http://tools.cisco.com/ServiceRequestTool/create/launch.do>, or contact your Cisco technical support representative and provide the representative with the information you have gathered.

**Error Message** OSAPI-0-RESETSYSTEM\_FAILED: System will not reset as %ssoftware is being upgraded.

**Explanation** Resetting the system when an image download on the controller or an image downloading to the access point could leave the controller or access points with partial images. This problem could affect the state/functioning of the device after a power cycle. The reset of the system is cancelled when a controller or access point is downloading an image.

**Recommended Action** Copy the message exactly as it appears on the console or in the system log. Research and attempt to resolve the issue using the tools and utilities provided at <http://www.cisco.com/cisco/web/support/index.html>. With some messages, these tools and utilities will supply clarifying information. Search for resolved software issues using the Bug Toolkit at [http://tools.cisco.com/Support/BugToolKit/.](http://tools.cisco.com/Support/BugToolKit/) If you still require assistance, open a case with the Technical Assistance Center via the Internet at

**Error Message** %OSAPI-0-RESET\_START\_FAILED: Unable to start the System Reset. [chars].

**Explanation** The system is unable to start the system reset task.

**Recommended Action** Copy the message exactly as it appears on the console or in the system log. Research and attempt to resolve the issue using the tools and utilities provided at <http://www.cisco.com/cisco/web/support/index.html>. With some messages, these tools and utilities will supply clarifying information. Search for resolved software issues using the Bug Toolkit at [http://tools.cisco.com/Support/BugToolKit/.](http://tools.cisco.com/Support/BugToolKit/) If you still require assistance, open a case with the Technical Assistance Center via the Internet at

[http://tools.cisco.com/ServiceRequestTool/create/launch.do,](http://tools.cisco.com/ServiceRequestTool/create/launch.do) or contact your Cisco technical support representative and provide the representative with the information you have gathered.

**Error Message** OSAPI-0-RESET\_TRAP\_GENERATED: System reset trap message generated.

**Explanation** A system reset trap message has been generated.

**Recommended Action** No action is required.

**Error Message** OSAPI-0-SAVE\_CONFIG\_FAILED: Flash write in progress. Cannot save config or reset system.

**Explanation** A Flash write is in progress. The system cannot save the configuration or reset the system.

**Recommended Action** Copy the message exactly as it appears on the console or in the system log. Research and attempt to resolve the issue using the tools and utilities provided at <http://www.cisco.com/cisco/web/support/index.html>. With some messages, these tools and utilities will supply clarifying information. Search for resolved software issues using the Bug Toolkit at [http://tools.cisco.com/Support/BugToolKit/.](http://tools.cisco.com/Support/BugToolKit/) If you still require assistance, open a case with the Technical Assistance Center via the Internet at

[http://tools.cisco.com/ServiceRequestTool/create/launch.do,](http://tools.cisco.com/ServiceRequestTool/create/launch.do) or contact your Cisco technical support representative and provide the representative with the information you have gathered.

**Error Message** OSAPI-0-SET\_ETHERNET\_PORT\_FAILED: Setting Ethernet Port %s MAC. Could not get current flags.

**Explanation** The Linux (Input Output ConTroL) IOCTL operation has failed on the Ethernet interface.

**Recommended Action** Copy the message exactly as it appears on the console or in the system log. Research and attempt to resolve the issue using the tools and utilities provided at <http://www.cisco.com/cisco/web/support/index.html>. With some messages, these tools and utilities will supply clarifying information. Search for resolved software issues using the Bug Toolkit at [http://tools.cisco.com/Support/BugToolKit/.](http://tools.cisco.com/Support/BugToolKit/) If you still require assistance, open a case with the Technical Assistance Center via the Internet at

**Error Message** OSAPI-0-SET\_ETHERNET\_PORT\_FAILED\_1: Setting Ethernet Port %s MAC. Could not bring down port.

**Explanation** The Linux (Input Output ConTroL) IOCTL operation has failed on the Ethernet interface.

**Recommended Action** Copy the message exactly as it appears on the console or in the system log. Research and attempt to resolve the issue using the tools and utilities provided at <http://www.cisco.com/cisco/web/support/index.html>. With some messages, these tools and utilities will supply clarifying information. Search for resolved software issues using the Bug Toolkit at [http://tools.cisco.com/Support/BugToolKit/.](http://tools.cisco.com/Support/BugToolKit/) If you still require assistance, open a case with the Technical Assistance Center via the Internet at

<http://tools.cisco.com/ServiceRequestTool/create/launch.do>, or contact your Cisco technical support representative and provide the representative with the information you have gathered.

**Error Message** OSAPI-0-SET\_ETHERNET\_PORT\_FAILED\_2: Error while setting Ethernet Port %s MAC..Error No: %d.

**Explanation** The Linux (Input Output ConTroL) IOCTL operation has failed on the Ethernet interface.

**Recommended Action** Copy the message exactly as it appears on the console or in the system log. Research and attempt to resolve the issue using the tools and utilities provided at <http://www.cisco.com/cisco/web/support/index.html>. With some messages, these tools and utilities will supply clarifying information. Search for resolved software issues using the Bug Toolkit at [http://tools.cisco.com/Support/BugToolKit/.](http://tools.cisco.com/Support/BugToolKit/) If you still require assistance, open a case with the Technical Assistance Center via the Internet at

<http://tools.cisco.com/ServiceRequestTool/create/launch.do>, or contact your Cisco technical support representative and provide the representative with the information you have gathered.

**Error Message** OSAPI-0-SET\_ETHERNET\_PORT\_FAILED\_3: Error while setting Ethernet Port %s flags..Error No: %d.

**Explanation** The Linux (Input Output ConTroL) IOCTL operation has failed on the Ethernet interface.

**Recommended Action** Copy the message exactly as it appears on the console or in the system log. Research and attempt to resolve the issue using the tools and utilities provided at <http://www.cisco.com/cisco/web/support/index.html>. With some messages, these tools and utilities will supply clarifying information. Search for resolved software issues using the Bug Toolkit at [http://tools.cisco.com/Support/BugToolKit/.](http://tools.cisco.com/Support/BugToolKit/) If you still require assistance, open a case with the Technical Assistance Center via the Internet at

**Error Message** %OSAPI-0-TASK\_CREATE\_FAILED: Failed to create the task object: [chars]. [chars].

**Explanation** The system has failed to create a task object.

**Recommended Action** Copy the message exactly as it appears on the console or in the system log. Research and attempt to resolve the issue using the tools and utilities provided at <http://www.cisco.com/cisco/web/support/index.html>. With some messages, these tools and utilities will supply clarifying information. Search for resolved software issues using the Bug Toolkit at [http://tools.cisco.com/Support/BugToolKit/.](http://tools.cisco.com/Support/BugToolKit/) If you still require assistance, open a case with the Technical Assistance Center via the Internet at

[http://tools.cisco.com/ServiceRequestTool/create/launch.do,](http://tools.cisco.com/ServiceRequestTool/create/launch.do) or contact your Cisco technical support representative and provide the representative with the information you have gathered.

**Error Message** %OSAPI-0-TASK\_HUNG: Error! Hung task detected ([chars])! (user [dec]% system [dec]%)Reset!.

**Explanation** The system has detected a hung task.

**Recommended Action** Copy the message exactly as it appears on the console or in the system log. Research and attempt to resolve the issue using the tools and utilities provided at <http://www.cisco.com/cisco/web/support/index.html>. With some messages, these tools and utilities will supply clarifying information. Search for resolved software issues using the Bug Toolkit at [http://tools.cisco.com/Support/BugToolKit/.](http://tools.cisco.com/Support/BugToolKit/) If you still require assistance, open a case with the Technical Assistance Center via the Internet at

[http://tools.cisco.com/ServiceRequestTool/create/launch.do,](http://tools.cisco.com/ServiceRequestTool/create/launch.do) or contact your Cisco technical support representative and provide the representative with the information you have gathered.

**Error Message** %OSAPI-0-TASK\_INVALID\_ADDRESS: Invalid task [address] ([address] < msg < [address]) (1)

**Explanation** The system has detected a possibly corrupted task.

**Recommended Action** Copy the message exactly as it appears on the console or in the system log. Research and attempt to resolve the issue using the tools and utilities provided at <http://www.cisco.com/cisco/web/support/index.html>. With some messages, these tools and utilities will supply clarifying information. Search for resolved software issues using the Bug Toolkit at [http://tools.cisco.com/Support/BugToolKit/.](http://tools.cisco.com/Support/BugToolKit/) If you still require assistance, open a case with the Technical Assistance Center via the Internet at

[http://tools.cisco.com/ServiceRequestTool/create/launch.do,](http://tools.cisco.com/ServiceRequestTool/create/launch.do) or contact your Cisco technical support representative and provide the representative with the information you have gathered.

**Error Message** %OSAPI-2-TASK\_PRIORITY\_INFO: %s - TaskID %d ('%s') osapi\_prio %u old\_prio %u pthread\_prio %d cur\_prio %d tickleTimer %u\n

**Explanation** The sytem has changed the thread priority.

**Recommended Action** No action is required.

**Error Message** %OSAPI-0-TASKLIST\_CORRUPTED: Task list corruption detected!!!.

**Explanation** The system has detected a corrupted task list.

**Recommended Action** Copy the message exactly as it appears on the console or in the system log. Research and attempt to resolve the issue using the tools and utilities provided at <http://www.cisco.com/cisco/web/support/index.html>. With some messages, these tools and utilities will supply clarifying information. Search for resolved software issues using the Bug Toolkit at [http://tools.cisco.com/Support/BugToolKit/.](http://tools.cisco.com/Support/BugToolKit/) If you still require assistance, open a case with the Technical Assistance Center via the Internet at

<http://tools.cisco.com/ServiceRequestTool/create/launch.do>, or contact your Cisco technical support representative and provide the representative with the information you have gathered.

**Error Message** %OSAPI-0-TIMERCB\_ALLOC\_FAILED: Unable to allocate timer control block.

**Explanation** The system is unable to allocate memory for a software timer control block.

**Recommended Action** Copy the message exactly as it appears on the console or in the system log. Research and attempt to resolve the issue using the tools and utilities provided at <http://www.cisco.com/cisco/web/support/index.html>. With some messages, these tools and utilities will supply clarifying information. Search for resolved software issues using the Bug Toolkit at [http://tools.cisco.com/Support/BugToolKit/.](http://tools.cisco.com/Support/BugToolKit/) If you still require assistance, open a case with the Technical Assistance Center via the Internet at

<http://tools.cisco.com/ServiceRequestTool/create/launch.do>, or contact your Cisco technical support representative and provide the representative with the information you have gathered.

**Error Message** %OSAPI-0-TIMERCB\_FREELIST\_CORRUPTED: Timer control block free list is corrupted. Head=[hex],Count=[dec],Mempool Size=[dec].

**Explanation** The timer control block free list is corrupted.

**Recommended Action** Copy the message exactly as it appears on the console or in the system log. Research and attempt to resolve the issue using the tools and utilities provided at <http://www.cisco.com/cisco/web/support/index.html>. With some messages, these tools and utilities will supply clarifying information. Search for resolved software issues using the Bug Toolkit at [http://tools.cisco.com/Support/BugToolKit/.](http://tools.cisco.com/Support/BugToolKit/) If you still require assistance, open a case with the Technical Assistance Center via the Internet at

<http://tools.cisco.com/ServiceRequestTool/create/launch.do>, or contact your Cisco technical support representative and provide the representative with the information you have gathered.

**Error Message** %OSAPI-0-TIMER\_CREATE\_FAILED: Failed to create a timer.

**Explanation** The system could not create a software timer object.

**Recommended Action** Copy the message exactly as it appears on the console or in the system log. Research and attempt to resolve the issue using the tools and utilities provided at <http://www.cisco.com/cisco/web/support/index.html>. With some messages, these tools and utilities will supply clarifying information. Search for resolved software issues using the Bug Toolkit at [http://tools.cisco.com/Support/BugToolKit/.](http://tools.cisco.com/Support/BugToolKit/) If you still require assistance, open a case with the

 $\mathbf I$ 

**Error Message** OSAPI-0-TRAP\_START\_FAILED: Unable to start the System Trap Reset. %s.

**Explanation** The system is unable to start the System Trap Reset task.

**Recommended Action** Copy the message exactly as it appears on the console or in the system log. Research and attempt to resolve the issue using the tools and utilities provided at <http://www.cisco.com/cisco/web/support/index.html>. With some messages, these tools and utilities will supply clarifying information. Search for resolved software issues using the Bug Toolkit at [http://tools.cisco.com/Support/BugToolKit/.](http://tools.cisco.com/Support/BugToolKit/) If you still require assistance, open a case with the Technical Assistance Center via the Internet at

[http://tools.cisco.com/ServiceRequestTool/create/launch.do,](http://tools.cisco.com/ServiceRequestTool/create/launch.do) or contact your Cisco technical support representative and provide the representative with the information you have gathered.

**Error Message** %OSAPI-1-MUTEX\_PRIO\_CLEAR: == Unlock assert == ([chars]) prio=[dec] root=[hex] word[[dec]]=[hex].

**Explanation** A mutex clear lock failure has occurred.

**Recommended Action** Copy the message exactly as it appears on the console or in the system log. Research and attempt to resolve the issue using the tools and utilities provided at <http://www.cisco.com/cisco/web/support/index.html>. With some messages, these tools and utilities will supply clarifying information. Search for resolved software issues using the Bug Toolkit at [http://tools.cisco.com/Support/BugToolKit/.](http://tools.cisco.com/Support/BugToolKit/) If you still require assistance, open a case with the Technical Assistance Center via the Internet at

[http://tools.cisco.com/ServiceRequestTool/create/launch.do,](http://tools.cisco.com/ServiceRequestTool/create/launch.do) or contact your Cisco technical support representative and provide the representative with the information you have gathered.

**Error Message** %OSAPI-1-MUTEX\_PRIO\_SET: \*\* Lock assert \*\* ([chars]) prio=[dec] root=[hex] [chars]

**Explanation** A mutex lock priority violation has occurred.

**Recommended Action** Copy the message exactly as it appears on the console or in the system log. Research and attempt to resolve the issue using the tools and utilities provided at <http://www.cisco.com/cisco/web/support/index.html>. With some messages, these tools and utilities will supply clarifying information. Search for resolved software issues using the Bug Toolkit at [http://tools.cisco.com/Support/BugToolKit/.](http://tools.cisco.com/Support/BugToolKit/) If you still require assistance, open a case with the Technical Assistance Center via the Internet at

**Error Message** %OSAPI-1-MUTEX\_PRIO\_SET2: \*\* Lock assert \*\* ([chars]) prio=[dec] root=[hex] word[[dec]]=[hex].

**Explanation** A mutex lock priority violation 2 has occurred.

**Recommended Action** Copy the message exactly as it appears on the console or in the system log. Research and attempt to resolve the issue using the tools and utilities provided at <http://www.cisco.com/cisco/web/support/index.html>. With some messages, these tools and utilities will supply clarifying information. Search for resolved software issues using the Bug Toolkit at [http://tools.cisco.com/Support/BugToolKit/.](http://tools.cisco.com/Support/BugToolKit/) If you still require assistance, open a case with the Technical Assistance Center via the Internet at

<http://tools.cisco.com/ServiceRequestTool/create/launch.do>, or contact your Cisco technical support representative and provide the representative with the information you have gathered.

**Error Message** OSAPI-3-CLOSE\_FAILED: Failed to close file

**Explanation** The system is unable to close a file.

**Recommended Action** Copy the message exactly as it appears on the console or in the system log. Research and attempt to resolve the issue using the tools and utilities provided at <http://www.cisco.com/cisco/web/support/index.html>. With some messages, these tools and utilities will supply clarifying information. Search for resolved software issues using the Bug Toolkit at [http://tools.cisco.com/Support/BugToolKit/.](http://tools.cisco.com/Support/BugToolKit/) If you still require assistance, open a case with the Technical Assistance Center via the Internet at

<http://tools.cisco.com/ServiceRequestTool/create/launch.do>, or contact your Cisco technical support representative and provide the representative with the information you have gathered.

**Error Message** %OSAPI-3-FILE\_CREATE\_FAILED: Failed to create the file : [chars]. [chars].

**Explanation** The system could not create a file or directory. There may be several reasons behind it, including that the system has run out of disk space.

**Recommended Action** Copy the message exactly as it appears on the console or in the system log. Research and attempt to resolve the issue using the tools and utilities provided at <http://www.cisco.com/cisco/web/support/index.html>. With some messages, these tools and utilities will supply clarifying information. Search for resolved software issues using the Bug Toolkit at [http://tools.cisco.com/Support/BugToolKit/.](http://tools.cisco.com/Support/BugToolKit/) If you still require assistance, open a case with the Technical Assistance Center via the Internet at

<http://tools.cisco.com/ServiceRequestTool/create/launch.do>, or contact your Cisco technical support representative and provide the representative with the information you have gathered.

**Error Message** %OSAPI-3-FILE\_OPEN\_FAILED: Failed to open the file : [chars].

**Explanation** The system could not open a file or directory. There may be several reasons behind it, including that the path provided does not exist.

**Recommended Action** Copy the message exactly as it appears on the console or in the system log. Research and attempt to resolve the issue using the tools and utilities provided at <http://www.cisco.com/cisco/web/support/index.html>. With some messages, these tools and utilities will supply clarifying information. Search for resolved software issues using the Bug Toolkit at [http://tools.cisco.com/Support/BugToolKit/.](http://tools.cisco.com/Support/BugToolKit/) If you still require assistance, open a case with the

 $\mathbf I$ 

**Error Message** %OSAPI-3-FILE\_TRANSFER\_ABORTED: Aborting file transfer. [chars].

**Explanation** The system is aborting a file transfer.

**Recommended Action** Copy the message exactly as it appears on the console or in the system log. Research and attempt to resolve the issue using the tools and utilities provided at <http://www.cisco.com/tac>. With some messages, these tools and utilities will supply clarifying information. Search for resolved software issues using the Bug Toolkit at [http://tools.cisco.com/Support/BugToolKit/.](http://tools.cisco.com/Support/BugToolKit/) If you still require assistance, open a case with the Technical Assistance Center via the Internet at [http://tools.cisco.com/ServiceRequestTool/create/launch.do,](http://tools.cisco.com/ServiceRequestTool/create/launch.do) or contact your Cisco technical support representative and provide the representative with the information you have gathered.

**Error Message** %OSAPI-3-FILE\_WRITE\_FAILED: Failed to write [dec] bytes to the file : [chars] (FileDesc:[dec]). [chars].

**Explanation** The system could not write to a file or directory. There may be several reasons behind it, including that the path provided does not exist.

**Recommended Action** Copy the message exactly as it appears on the console or in the system log. Research and attempt to resolve the issue using the tools and utilities provided at <http://www.cisco.com/cisco/web/support/index.html>. With some messages, these tools and utilities will supply clarifying information. Search for resolved software issues using the Bug Toolkit at [http://tools.cisco.com/Support/BugToolKit/.](http://tools.cisco.com/Support/BugToolKit/) If you still require assistance, open a case with the Technical Assistance Center via the Internet at [http://tools.cisco.com/ServiceRequestTool/create/launch.do,](http://tools.cisco.com/ServiceRequestTool/create/launch.do) or contact your Cisco technical

support representative and provide the representative with the information you have gathered.

**Error Message** %OSAPI-3-FILE\_WRITENOCLOSE\_FAILED: Failed to write [dec] bytes (FileDesc:[dec]). [chars].

**Explanation** The system could not write to a file or directory. There may be several reasons behind it, including that the path provided does not exist.

**Recommended Action** Copy the message exactly as it appears on the console or in the system log. Research and attempt to resolve the issue using the tools and utilities provided at <http://www.cisco.com/cisco/web/support/index.html>. With some messages, these tools and utilities will supply clarifying information. Search for resolved software issues using the Bug Toolkit at [http://tools.cisco.com/Support/BugToolKit/.](http://tools.cisco.com/Support/BugToolKit/) If you still require assistance, open a case with the Technical Assistance Center via the Internet at

**Error Message** %OSAPI-3-INTF\_IOCTL\_FAILED: The I/O control operation ([chars]) has failed on the interface [chars].IpAddr:[int].[int].[int].[int] Errorcode:[dec]

**Explanation** The I/O control operation has failed on the interface.

**Recommended Action** Copy the message exactly as it appears on the console or in the system log. Research and attempt to resolve the issue using the tools and utilities provided at <http://www.cisco.com/cisco/web/support/index.html>. With some messages, these tools and utilities will supply clarifying information. Search for resolved software issues using the Bug Toolkit at [http://tools.cisco.com/Support/BugToolKit/.](http://tools.cisco.com/Support/BugToolKit/) If you still require assistance, open a case with the Technical Assistance Center via the Internet at

<http://tools.cisco.com/ServiceRequestTool/create/launch.do>, or contact your Cisco technical support representative and provide the representative with the information you have gathered.

```
Error Message %OSAPI-3-INVALID_FILE_HANDLE: The File/Socket handle is Invalid. 
Handle = [dec].
```
**Explanation** The file/socket handle is invalid.

**Recommended Action** Copy the message exactly as it appears on the console or in the system log. Research and attempt to resolve the issue using the tools and utilities provided at <http://www.cisco.com/cisco/web/support/index.html>. With some messages, these tools and utilities will supply clarifying information. Search for resolved software issues using the Bug Toolkit at [http://tools.cisco.com/Support/BugToolKit/.](http://tools.cisco.com/Support/BugToolKit/) If you still require assistance, open a case with the Technical Assistance Center via the Internet at

<http://tools.cisco.com/ServiceRequestTool/create/launch.do>, or contact your Cisco technical support representative and provide the representative with the information you have gathered.

**Error Message** %OSAPI-3-INVALID\_PING\_RESPONSE: Ping response from [int].[int].[int].[int] is invalid. [chars].

**Explanation** The ping response is invalid.

**Recommended Action** This is a debug message only. No action is required.

**Error Message** OSAPI-3-IOCTL\_FAILED: ioctl ([chars]) failed for interface [chars].

**Explanation** The system was unable to complete the specified IOCTL operation.

**Recommended Action** Copy the message exactly as it appears on the console or in the system log. Research and attempt to resolve the issue using the tools and utilities provided at <http://www.cisco.com/cisco/web/support/index.html>. With some messages, these tools and utilities will supply clarifying information. Search for resolved software issues using the Bug Toolkit at [http://tools.cisco.com/Support/BugToolKit/.](http://tools.cisco.com/Support/BugToolKit/) If you still require assistance, open a case with the Technical Assistance Center via the Internet at

**Error Message** %OSAPI-3-KTHREAD\_STRUCT\_ALLOC\_FAILED: We failed to create a struct for /proc/[chars]/status

**Explanation** The system failed to create a structure for storing kthread information.

**Recommended Action** Copy the message exactly as it appears on the console or in the system log. Research and attempt to resolve the issue using the tools and utilities provided at <http://www.cisco.com/cisco/web/support/index.html>. With some messages, these tools and utilities will supply clarifying information. Search for resolved software issues using the Bug Toolkit at [http://tools.cisco.com/Support/BugToolKit/.](http://tools.cisco.com/Support/BugToolKit/) If you still require assistance, open a case with the Technical Assistance Center via the Internet at

[http://tools.cisco.com/ServiceRequestTool/create/launch.do,](http://tools.cisco.com/ServiceRequestTool/create/launch.do) or contact your Cisco technical support representative and provide the representative with the information you have gathered.

**Error Message** %OSAPI-3-KTHREAD\_TABLE\_FULL: Need a bigger osapi\_kthread\_tbl to store kthread [chars] pid=[dec].

**Explanation** The system needs a bigger osapi\_kthread\_tbl to store a kthread.

**Recommended Action** Copy the message exactly as it appears on the console or in the system log. Research and attempt to resolve the issue using the tools and utilities provided at <http://www.cisco.com/cisco/web/support/index.html>. With some messages, these tools and utilities will supply clarifying information. Search for resolved software issues using the Bug Toolkit at [http://tools.cisco.com/Support/BugToolKit/.](http://tools.cisco.com/Support/BugToolKit/) If you still require assistance, open a case with the Technical Assistance Center via the Internet at

[http://tools.cisco.com/ServiceRequestTool/create/launch.do,](http://tools.cisco.com/ServiceRequestTool/create/launch.do) or contact your Cisco technical support representative and provide the representative with the information you have gathered.

**Error Message** %OSAPI-3-LINK\_ERROR: Error condition detected on link [chars] (rxp [int] rxe [int]; previously rxp [int] rxe [int]

**Explanation** A link error has been detected on the specified link.

**Recommended Action** Copy the message exactly as it appears on the console or in the system log. Research and attempt to resolve the issue using the tools and utilities provided at <http://www.cisco.com/cisco/web/support/index.html>. With some messages, these tools and utilities will supply clarifying information. Search for resolved software issues using the Bug Toolkit at [http://tools.cisco.com/Support/BugToolKit/.](http://tools.cisco.com/Support/BugToolKit/) If you still require assistance, open a case with the Technical Assistance Center via the Internet at

[http://tools.cisco.com/ServiceRequestTool/create/launch.do,](http://tools.cisco.com/ServiceRequestTool/create/launch.do) or contact your Cisco technical support representative and provide the representative with the information you have gathered.

**Error Message** %OSAPI-3-OPEN\_FAILED: Failed to open file [chars]

**Explanation** The system is unable to open a file with the given name.

**Recommended Action** Copy the message exactly as it appears on the console or in the system log. Research and attempt to resolve the issue using the tools and utilities provided at <http://www.cisco.com/cisco/web/support/index.html>. With some messages, these tools and utilities will supply clarifying information. Search for resolved software issues using the Bug Toolkit at [http://tools.cisco.com/Support/BugToolKit/.](http://tools.cisco.com/Support/BugToolKit/) If you still require assistance, open a case with the

```
Error Message %OSAPI-3-PATH_BUILD_FAILED: Failed to build the path string for 
[chars]
```
**Explanation** The system has failed to build a path string.

**Recommended Action** Copy the message exactly as it appears on the console or in the system log. Research and attempt to resolve the issue using the tools and utilities provided at <http://www.cisco.com/cisco/web/support/index.html>. With some messages, these tools and utilities will supply clarifying information. Search for resolved software issues using the Bug Toolkit at [http://tools.cisco.com/Support/BugToolKit/.](http://tools.cisco.com/Support/BugToolKit/) If you still require assistance, open a case with the Technical Assistance Center via the Internet at

<http://tools.cisco.com/ServiceRequestTool/create/launch.do>, or contact your Cisco technical support representative and provide the representative with the information you have gathered.

**Error Message** %OSAPI-3-PING\_OPER\_FAILED: Unable to start ICMP ping to host [chars]. [chars]

**Explanation** The system is unable to start an ICMP ping to host.

**Recommended Action** Copy the message exactly as it appears on the console or in the system log. Research and attempt to resolve the issue using the tools and utilities provided at <http://www.cisco.com/cisco/web/support/index.html>. With some messages, these tools and utilities will supply clarifying information. Search for resolved software issues using the Bug Toolkit at [http://tools.cisco.com/Support/BugToolKit/.](http://tools.cisco.com/Support/BugToolKit/) If you still require assistance, open a case with the Technical Assistance Center via the Internet at <http://tools.cisco.com/ServiceRequestTool/create/launch.do>, or contact your Cisco technical

support representative and provide the representative with the information you have gathered.

**Error Message** %OSAPI-3-ROUTE\_INFO\_GET\_FAILED: Unable to retrieve routing information

**Explanation** The system is unable to retrieve routing information, and unable to access /proc/net/route.

**Recommended Action** Copy the message exactly as it appears on the console or in the system log. Research and attempt to resolve the issue using the tools and utilities provided at <http://www.cisco.com/cisco/web/support/index.html>. With some messages, these tools and utilities will supply clarifying information. Search for resolved software issues using the Bug Toolkit at [http://tools.cisco.com/Support/BugToolKit/.](http://tools.cisco.com/Support/BugToolKit/) If you still require assistance, open a case with the Technical Assistance Center via the Internet at

**Error Message** %OSAPI-3-SOCKET\_FAILED: Failed to open socket.

**Explanation** The system is unable to open a socket.

**Recommended Action** Copy the message exactly as it appears on the console or in the system log. Research and attempt to resolve the issue using the tools and utilities provided at <http://www.cisco.com/cisco/web/support/index.html>. With some messages, these tools and utilities will supply clarifying information. Search for resolved software issues using the Bug Toolkit at [http://tools.cisco.com/Support/BugToolKit/.](http://tools.cisco.com/Support/BugToolKit/) If you still require assistance, open a case with the Technical Assistance Center via the Internet at

[http://tools.cisco.com/ServiceRequestTool/create/launch.do,](http://tools.cisco.com/ServiceRequestTool/create/launch.do) or contact your Cisco technical support representative and provide the representative with the information you have gathered.

**Error Message** %OSAPI-3-SOCK\_OPER\_FAILED: The [chars] operation has failed on the socket descriptor [dec]. Errorcode:[dec]

**Explanation** An operation has failed on a socket descriptor.

**Recommended Action** Copy the message exactly as it appears on the console or in the system log. Research and attempt to resolve the issue using the tools and utilities provided at <http://www.cisco.com/cisco/web/support/index.html>. With some messages, these tools and utilities will supply clarifying information. Search for resolved software issues using the Bug Toolkit at [http://tools.cisco.com/Support/BugToolKit/.](http://tools.cisco.com/Support/BugToolKit/) If you still require assistance, open a case with the Technical Assistance Center via the Internet at

[http://tools.cisco.com/ServiceRequestTool/create/launch.do,](http://tools.cisco.com/ServiceRequestTool/create/launch.do) or contact your Cisco technical support representative and provide the representative with the information you have gathered.

**Error Message** %OSAPI-3-SYSINFO\_FAILED: The system API sysinfo() returned failure. Error: [chars].

**Explanation** The system API has returned a failure.

**Recommended Action** Copy the message exactly as it appears on the console or in the system log. Research and attempt to resolve the issue using the tools and utilities provided at <http://www.cisco.com/cisco/web/support/index.html>. With some messages, these tools and utilities will supply clarifying information. Search for resolved software issues using the Bug Toolkit at [http://tools.cisco.com/Support/BugToolKit/.](http://tools.cisco.com/Support/BugToolKit/) If you still require assistance, open a case with the Technical Assistance Center via the Internet at

[http://tools.cisco.com/ServiceRequestTool/create/launch.do,](http://tools.cisco.com/ServiceRequestTool/create/launch.do) or contact your Cisco technical support representative and provide the representative with the information you have gathered.

**Error Message** %OSAPI-3-TASK\_ADD\_LOCKED: Exceeded maximum task count [int] (max  $[int]$ 

**Explanation** The maximum number of tasks that can be created has been exceeded.

**Recommended Action** Copy the message exactly as it appears on the console or in the system log. Research and attempt to resolve the issue using the tools and utilities provided at <http://www.cisco.com/cisco/web/support/index.html>. With some messages, these tools and utilities will supply clarifying information. Search for resolved software issues using the Bug Toolkit at [http://tools.cisco.com/Support/BugToolKit/.](http://tools.cisco.com/Support/BugToolKit/) If you still require assistance, open a case with the

```
Error Message %OSAPI-3-TASK_GETTIME_FAILED: Failed to retrieve statistics 
(/proc/<pid>/stats) for task '[chars]'
```
**Explanation** The system has failed to retrieve statistics (/proc/<pid>/stats) for a task.

**Recommended Action** Copy the message exactly as it appears on the console or in the system log. Research and attempt to resolve the issue using the tools and utilities provided at <http://www.cisco.com/cisco/web/support/index.html>. With some messages, these tools and utilities will supply clarifying information. Search for resolved software issues using the Bug Toolkit at [http://tools.cisco.com/Support/BugToolKit/.](http://tools.cisco.com/Support/BugToolKit/) If you still require assistance, open a case with the Technical Assistance Center via the Internet at

<http://tools.cisco.com/ServiceRequestTool/create/launch.do>, or contact your Cisco technical support representative and provide the representative with the information you have gathered.

**Error Message** %OSAPI-3-TASK\_RMV\_LOCKED: Failed to delete a task osapiTaskFreeList.head [address], count [int]

**Explanation** The system has failed to delete a task.

**Recommended Action** Copy the message exactly as it appears on the console or in the system log. Research and attempt to resolve the issue using the tools and utilities provided at <http://www.cisco.com/cisco/web/support/index.html>. With some messages, these tools and utilities will supply clarifying information. Search for resolved software issues using the Bug Toolkit at [http://tools.cisco.com/Support/BugToolKit/.](http://tools.cisco.com/Support/BugToolKit/) If you still require assistance, open a case with the Technical Assistance Center via the Internet at <http://tools.cisco.com/ServiceRequestTool/create/launch.do>, or contact your Cisco technical support representative and provide the representative with the information you have gathered.

**Error Message** %OSAPI-3-TASK\_SET\_TICKLE: Task [chars] requesting [dec] second timer. Minimum is 20. Setting to 20.

**Explanation** The requested timer is less than the minimum time allowed. The minimum time is 20. The system is setting the timer to 20.

**Recommended Action** Copy the message exactly as it appears on the console or in the system log. Research and attempt to resolve the issue using the tools and utilities provided at <http://www.cisco.com/cisco/web/support/index.html>. With some messages, these tools and utilities will supply clarifying information. Search for resolved software issues using the Bug Toolkit at [http://tools.cisco.com/Support/BugToolKit/.](http://tools.cisco.com/Support/BugToolKit/) If you still require assistance, open a case with the Technical Assistance Center via the Internet at

**Error Message** %OSAPI-4-CPU\_OVERLOAD: Warning! Task [dec] ([chars]) is taking [dec]% ([dec]% user [dec]%system)of the cpu!.

**Explanation** Warning! A task is overloading the CPU.

**Recommended Action** Copy the message exactly as it appears on the console or in the system log. Research and attempt to resolve the issue using the tools and utilities provided at <http://www.cisco.com/cisco/web/support/index.html>. With some messages, these tools and utilities will supply clarifying information. Search for resolved software issues using the Bug Toolkit at [http://tools.cisco.com/Support/BugToolKit/.](http://tools.cisco.com/Support/BugToolKit/) If you still require assistance, open a case with the Technical Assistance Center via the Internet at

[http://tools.cisco.com/ServiceRequestTool/create/launch.do,](http://tools.cisco.com/ServiceRequestTool/create/launch.do) or contact your Cisco technical support representative and provide the representative with the information you have gathered.

**Error Message** %OSAPI-4-FILE\_MOVE\_FAILED: Failed to move the file [chars] to [chars].

**Explanation** The system could not move or rename a file or directory. There may be several reasons behind it, including that the source path provided does not exist.

**Recommended Action** Copy the message exactly as it appears on the console or in the system log. Research and attempt to resolve the issue using the tools and utilities provided at <http://www.cisco.com/cisco/web/support/index.html>. With some messages, these tools and utilities will supply clarifying information. Search for resolved software issues using the Bug Toolkit at [http://tools.cisco.com/Support/BugToolKit/.](http://tools.cisco.com/Support/BugToolKit/) If you still require assistance, open a case with the Technical Assistance Center via the Internet at

[http://tools.cisco.com/ServiceRequestTool/create/launch.do,](http://tools.cisco.com/ServiceRequestTool/create/launch.do) or contact your Cisco technical support representative and provide the representative with the information you have gathered.

**Error Message** %OSAPI-4-GW\_ADD\_FAILED: Unable to add the gateway [chars]. System command returned failure. Error code:[dec]

**Explanation** The system is unable to add a gateway. The system command has failed.

**Recommended Action** Copy the message exactly as it appears on the console or in the system log. Research and attempt to resolve the issue using the tools and utilities provided at <http://www.cisco.com/cisco/web/support/index.html>. With some messages, these tools and utilities will supply clarifying information. Search for resolved software issues using the Bug Toolkit at [http://tools.cisco.com/Support/BugToolKit/.](http://tools.cisco.com/Support/BugToolKit/) If you still require assistance, open a case with the Technical Assistance Center via the Internet at

[http://tools.cisco.com/ServiceRequestTool/create/launch.do,](http://tools.cisco.com/ServiceRequestTool/create/launch.do) or contact your Cisco technical support representative and provide the representative with the information you have gathered.

**Error Message** %OSAPI-4-MSGQ\_DUMP\_FAILED: Failed to dump the message queue history: [chars]. [chars].

**Explanation** The system has failed to dump the message queue history in the event of a crash.

**Recommended Action** Copy the message exactly as it appears on the console or in the system log. Research and attempt to resolve the issue using the tools and utilities provided at <http://www.cisco.com/cisco/web/support/index.html>. With some messages, these tools and utilities will supply clarifying information. Search for resolved software issues using the Bug Toolkit at [http://tools.cisco.com/Support/BugToolKit/.](http://tools.cisco.com/Support/BugToolKit/) If you still require assistance, open a case with the

```
Error Message %OSAPI-4-MSGQ_RECV_FAILED: Failed to receive a message from the 
message queue object: [chars]. [chars].
```
**Explanation** The system has failed to receive a message from a message queue object.

**Recommended Action** Copy the message exactly as it appears on the console or in the system log. Research and attempt to resolve the issue using the tools and utilities provided at <http://www.cisco.com/cisco/web/support/index.html>. With some messages, these tools and utilities will supply clarifying information. Search for resolved software issues using the Bug Toolkit at [http://tools.cisco.com/Support/BugToolKit/.](http://tools.cisco.com/Support/BugToolKit/) If you still require assistance, open a case with the Technical Assistance Center via the Internet at

<http://tools.cisco.com/ServiceRequestTool/create/launch.do>, or contact your Cisco technical support representative and provide the representative with the information you have gathered.

**Error Message** %OSAPI-4-MSGQ\_SEND\_FAILED: Failed to send a message to the message queue object: [chars]. [chars].

**Explanation** The system has failed to send a message to a message queue object.

**Recommended Action** Copy the message exactly as it appears on the console or in the system log. Research and attempt to resolve the issue using the tools and utilities provided at <http://www.cisco.com/cisco/web/support/index.html>. With some messages, these tools and utilities will supply clarifying information. Search for resolved software issues using the Bug Toolkit at [http://tools.cisco.com/Support/BugToolKit/.](http://tools.cisco.com/Support/BugToolKit/) If you still require assistance, open a case with the Technical Assistance Center via the Internet at <http://tools.cisco.com/ServiceRequestTool/create/launch.do>, or contact your Cisco technical

support representative and provide the representative with the information you have gathered.

**Error Message** %OSAPI-4-MUTEX\_LOCK\_FAILED: Failed to acquire a mutual exclusion object. [chars].

**Explanation** The system has failed to acquire a mutual exclusion object.

**Recommended Action** Copy the message exactly as it appears on the console or in the system log. Research and attempt to resolve the issue using the tools and utilities provided at <http://www.cisco.com/cisco/web/support/index.html>. With some messages, these tools and utilities will supply clarifying information. Search for resolved software issues using the Bug Toolkit at [http://tools.cisco.com/Support/BugToolKit/.](http://tools.cisco.com/Support/BugToolKit/) If you still require assistance, open a case with the Technical Assistance Center via the Internet at

**Error Message** %OSAPI-4-ROUTE\_ADD\_FAILED: Unable to add the route (Dest:[chars], NetMask:[chars], NextHop:[chars]). System command returned failure. Errorcode:[dec]

**Explanation** The system is unable to add a route. The system command failed.

**Recommended Action** Copy the message exactly as it appears on the console or in the system log. Research and attempt to resolve the issue using the tools and utilities provided at <http://www.cisco.com/cisco/web/support/index.html>. With some messages, these tools and utilities will supply clarifying information. Search for resolved software issues using the Bug Toolkit at [http://tools.cisco.com/Support/BugToolKit/.](http://tools.cisco.com/Support/BugToolKit/) If you still require assistance, open a case with the Technical Assistance Center via the Internet at [http://tools.cisco.com/ServiceRequestTool/create/launch.do,](http://tools.cisco.com/ServiceRequestTool/create/launch.do) or contact your Cisco technical

support representative and provide the representative with the information you have gathered.

**Error Message** %OSAPI-4-ROUTE\_DEL\_FAILED: Unable to delete the route (Dest:[chars], NetMask:[chars], NextHop:[chars]). System command returned failure. Errorcode:[dec]

**Explanation** The system is unable to delete a route. The system command failed.

**Recommended Action** Copy the message exactly as it appears on the console or in the system log. Research and attempt to resolve the issue using the tools and utilities provided at <http://www.cisco.com/cisco/web/support/index.html>. With some messages, these tools and utilities will supply clarifying information. Search for resolved software issues using the Bug Toolkit at [http://tools.cisco.com/Support/BugToolKit/.](http://tools.cisco.com/Support/BugToolKit/) If you still require assistance, open a case with the Technical Assistance Center via the Internet at

[http://tools.cisco.com/ServiceRequestTool/create/launch.do,](http://tools.cisco.com/ServiceRequestTool/create/launch.do) or contact your Cisco technical support representative and provide the representative with the information you have gathered.

**Error Message** %OSAPI-4-TIMERTCB\_NOT\_ALLOCATED: Timer [int]/[int] ('[chars]') already destroyed.

**Explanation** A software timer object is already destroyed and cannot be used.

**Recommended Action** Copy the message exactly as it appears on the console or in the system log. Research and attempt to resolve the issue using the tools and utilities provided at <http://www.cisco.com/cisco/web/support/index.html>. With some messages, these tools and utilities will supply clarifying information. Search for resolved software issues using the Bug Toolkit at [http://tools.cisco.com/Support/BugToolKit/.](http://tools.cisco.com/Support/BugToolKit/) If you still require assistance, open a case with the Technical Assistance Center via the Internet at

[http://tools.cisco.com/ServiceRequestTool/create/launch.do,](http://tools.cisco.com/ServiceRequestTool/create/launch.do) or contact your Cisco technical support representative and provide the representative with the information you have gathered.

**Error Message** %OSAPI-4-TIMERTCB\_REALLOCATED: Timer [int]/[int] ('[chars]') found to be destroyed/reallocated.

**Explanation** The timer is destroyed/reallocated.

**Recommended Action** Copy the message exactly as it appears on the console or in the system log. Research and attempt to resolve the issue using the tools and utilities provided at <http://www.cisco.com/cisco/web/support/index.html>. With some messages, these tools and utilities will supply clarifying information. Search for resolved software issues using the Bug Toolkit at [http://tools.cisco.com/Support/BugToolKit/.](http://tools.cisco.com/Support/BugToolKit/) If you still require assistance, open a case with the Technical Assistance Center via the Internet at

<http://tools.cisco.com/ServiceRequestTool/create/launch.do>, or contact your Cisco technical support representative and provide the representative with the information you have gathered.

**Error Message** %OSAPI-4-TIME\_SHIFT\_DETECTED: Detected [chars] time shift. Last: [dec].[dec]. --> Now:[dec].[dec].

**Explanation** The system has detected a time shift.

**Recommended Action** Copy the message exactly as it appears on the console or in the system log. Research and attempt to resolve the issue using the tools and utilities provided at <http://www.cisco.com/cisco/web/support/index.html>. With some messages, these tools and utilities will supply clarifying information. Search for resolved software issues using the Bug Toolkit at [http://tools.cisco.com/Support/BugToolKit/.](http://tools.cisco.com/Support/BugToolKit/) If you still require assistance, open a case with the Technical Assistance Center via the Internet at

<http://tools.cisco.com/ServiceRequestTool/create/launch.do>, or contact your Cisco technical support representative and provide the representative with the information you have gathered.

**Error Message** %OSAPI-5-CLEAN\_TASK: Reaper cleaning up exited task '[chars]' ([address])

**Explanation** The reaper is cleaning up the exited task.

**Recommended Action** No action is required.

**Error Message** %OSAPI-5-FILE\_CLOSE\_FAILED: Failed to close the file descriptor: [dec].

**Explanation** The system could not close a file or directory. There may be several reasons behind it, including that the path provided does not exist.

**Recommended Action** Copy the message exactly as it appears on the console or in the system log. Research and attempt to resolve the issue using the tools and utilities provided at <http://www.cisco.com/cisco/web/support/index.html>. With some messages, these tools and utilities will supply clarifying information. Search for resolved software issues using the Bug Toolkit at [http://tools.cisco.com/Support/BugToolKit/.](http://tools.cisco.com/Support/BugToolKit/) If you still require assistance, open a case with the Technical Assistance Center via the Internet at

<http://tools.cisco.com/ServiceRequestTool/create/launch.do>, or contact your Cisco technical support representative and provide the representative with the information you have gathered.

**Error Message** %OSAPI-5-FILE\_DEL\_FAILED: Failed to delete the file : [chars]. [chars].

**Explanation** The system could not delete a file or directory. There may be several reasons behind it, including that the path provided does not exist.

**Recommended Action** Copy the message exactly as it appears on the console or in the system log. Research and attempt to resolve the issue using the tools and utilities provided at <http://www.cisco.com/cisco/web/support/index.html>. With some messages, these tools and utilities will supply clarifying information. Search for resolved software issues using the Bug Toolkit at [http://tools.cisco.com/Support/BugToolKit/.](http://tools.cisco.com/Support/BugToolKit/) If you still require assistance, open a case with the Technical Assistance Center via the Internet at

[http://tools.cisco.com/ServiceRequestTool/create/launch.do,](http://tools.cisco.com/ServiceRequestTool/create/launch.do) or contact your Cisco technical support representative and provide the representative with the information you have gathered.

**Error Message** %OSAPI-5-FILE READ FAILED: Failed to read [dec] bytes from the file : [chars] (FileDesc:[dec]). [chars].

**Explanation** The system could not read from a file or directory. There may be several reasons behind it, including that the path provided does not exist.

**Recommended Action** Copy the message exactly as it appears on the console or in the system log. Research and attempt to resolve the issue using the tools and utilities provided at <http://www.cisco.com/cisco/web/support/index.html>. With some messages, these tools and utilities will supply clarifying information. Search for resolved software issues using the Bug Toolkit at [http://tools.cisco.com/Support/BugToolKit/.](http://tools.cisco.com/Support/BugToolKit/) If you still require assistance, open a case with the Technical Assistance Center via the Internet at

[http://tools.cisco.com/ServiceRequestTool/create/launch.do,](http://tools.cisco.com/ServiceRequestTool/create/launch.do) or contact your Cisco technical support representative and provide the representative with the information you have gathered.

**Error Message** %OSAPI-5-FILE\_READNOCLOSE\_FAILED: Failed to read [dec] bytes (FileDesc:[dec]). [chars].

**Explanation** The system could not read from a file or directory. There may be several reasons behind it, including that the path provided does not exist.

**Recommended Action** Copy the message exactly as it appears on the console or in the system log. Research and attempt to resolve the issue using the tools and utilities provided at <http://www.cisco.com/cisco/web/support/index.html>. With some messages, these tools and utilities will supply clarifying information. Search for resolved software issues using the Bug Toolkit at [http://tools.cisco.com/Support/BugToolKit/.](http://tools.cisco.com/Support/BugToolKit/) If you still require assistance, open a case with the Technical Assistance Center via the Internet at

[http://tools.cisco.com/ServiceRequestTool/create/launch.do,](http://tools.cisco.com/ServiceRequestTool/create/launch.do) or contact your Cisco technical support representative and provide the representative with the information you have gathered.

**Error Message** %OSAPI-5-MSGQ\_DEL\_FAILED: Failed to delete the message queue object: [chars]. [chars].

**Explanation** The system has failed to delete a message queue object.

**Recommended Action** Copy the message exactly as it appears on the console or in the system log. Research and attempt to resolve the issue using the tools and utilities provided at <http://www.cisco.com/cisco/web/support/index.html>. With some messages, these tools and utilities will supply clarifying information. Search for resolved software issues using the Bug Toolkit at [http://tools.cisco.com/Support/BugToolKit/.](http://tools.cisco.com/Support/BugToolKit/) If you still require assistance, open a case with the Technical Assistance Center via the Internet at

**Error Message** %OSAPI-5-MUTEX\_DEL\_FAILED: Failed to delete a mutual exclusion object. [chars].

**Explanation** The system has failed to delete a mutual exclusion object.

**Recommended Action** Copy the message exactly as it appears on the console or in the system log. Research and attempt to resolve the issue using the tools and utilities provided at <http://www.cisco.com/cisco/web/support/index.html>. With some messages, these tools and utilities will supply clarifying information. Search for resolved software issues using the Bug Toolkit at [http://tools.cisco.com/Support/BugToolKit/.](http://tools.cisco.com/Support/BugToolKit/) If you still require assistance, open a case with the Technical Assistance Center via the Internet at

<http://tools.cisco.com/ServiceRequestTool/create/launch.do>, or contact your Cisco technical support representative and provide the representative with the information you have gathered.

**Error Message** %OSAPI-5-MUTEX\_UNLOCK\_FAILED: Failed to release a mutual exclusion object. [chars].

**Explanation** The system has failed to release a mutual exclusion object.

**Recommended Action** Copy the message exactly as it appears on the console or in the system log. Research and attempt to resolve the issue using the tools and utilities provided at <http://www.cisco.com/cisco/web/support/index.html>. With some messages, these tools and utilities will supply clarifying information. Search for resolved software issues using the Bug Toolkit at [http://tools.cisco.com/Support/BugToolKit/.](http://tools.cisco.com/Support/BugToolKit/) If you still require assistance, open a case with the Technical Assistance Center via the Internet at

<http://tools.cisco.com/ServiceRequestTool/create/launch.do>, or contact your Cisco technical support representative and provide the representative with the information you have gathered.

**Error Message** %OSAPI-6-FILE\_DOES\_NOT\_EXIST: File : [chars] does not exist.

**Explanation** The system could not find the file or directory. There may be several reasons behind it, including that certain functionality has never been configured on the system.

**Recommended Action** Copy the message exactly as it appears on the console or in the system log. Research and attempt to resolve the issue using the tools and utilities provided at <http://www.cisco.com/cisco/web/support/index.html>. With some messages, these tools and utilities will supply clarifying information. Search for resolved software issues using the Bug Toolkit at [http://tools.cisco.com/Support/BugToolKit/.](http://tools.cisco.com/Support/BugToolKit/) If you still require assistance, open a case with the Technical Assistance Center via the Internet at

**The Co** 

П